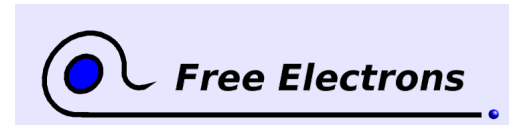

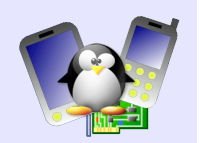

# **ARM Linux specifics Training lab book**

Thomas Petazzoni Free Electrons [http://free-electrons.com](http://free-electrons.com/)

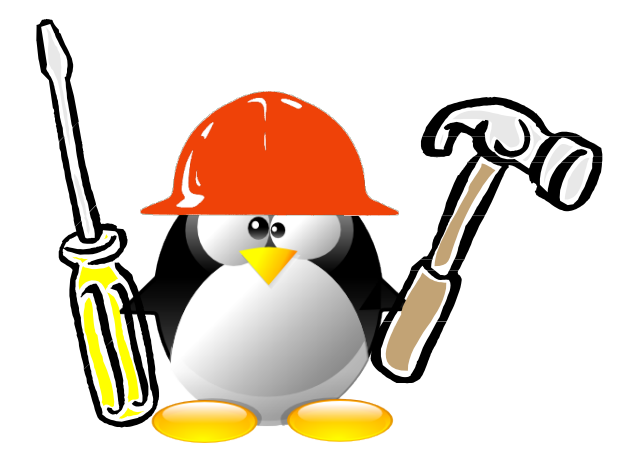

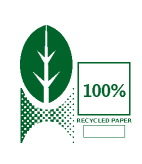

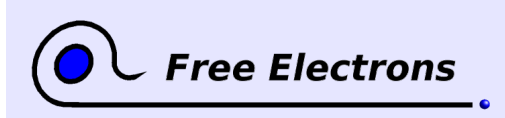

ARM Linux specifics Training lab book

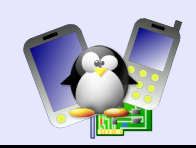

## **About this document**

This document is part of an embedded Linux training from Free Electrons.

You will find the whole training materials (slides and lab book) on [http://free-electrons.com/docs/arm-linux.](http://free-electrons.com/docs/arm-linux)

Lab data can be found on [http://free-electrons.com/labs/embedded\\_linux.tar.bz2.](http://free-electrons.com/labs/embedded_linux.tar.bz2)

### **Copying this document**

© 2008-2009, Free Electrons, [http://free-electrons.com.](http://free-electrons.com/)

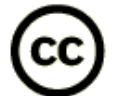

This document is released under the terms of the [Creative Commons Attribution-](http://creativecommons.org/licenses/by-sa/3.0/)[ShareAlike 3.0 license.](http://creativecommons.org/licenses/by-sa/3.0/) This means you are free to download, distribute and even modify it, under certain conditions.

Document updates and translations available on [http://free-electrons.com/docs/arm-linux.](http://free-electrons.com/docs/arm-linux)

Corrections, suggestions, contributions and translations are welcome!

### **Training setup**

See the training labs on<http://free-electrons.com/docs/kernel>for setup instructions, which are shared with these practical labs.

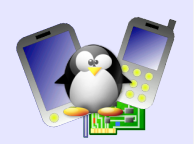

## **Lab 1 – Producing ARM Thumb binaries with Scratchbox**

Objective: Set up a cross-compiling toolchain able to produce ARM Thumb binaries and that supports interworking, and use it to generate a DirectFB based demonstration

After this lab, you will be able to

- Create a cross-compilation toolchain supporting interworking with Buildroot
- Integrate this toolchain inside Scratchbox
- Use it to compile a DirectFB demonstration

### **Setup**

Go to the /mnt/labs/**armthumb**/lab1 directory.

Make sure you have at least 2 GB of free disk space and that Scratchbox is properly installed on your system. If not, follow the instructions of the previous Scratchbox lab.

Install the libncurses5-dev package (needed for the Buildroot configuration tool).

### **Set up an host target in Scratchbox**

Install the scratchbox-toolchain-host-gcc package, which contains a host compiler for Scratchbox and the scratchboxdevkit-debian package.

Starting from now, the following steps are done from Scratchbox, so you should log into Scratchbox now.

```
Create an HOST target:
sb-conf setup HOST --compiler=host-gcc \setminus--devkits=debian-etch
```
Install the devkit and /etc files to the target: sb-conf install HOST --devkits --etc

Select the new target: sb-conf select HOST

#### **Generating the cross-compilation toolchain with Buildroot inside Scratchbox**

The goal of this step is to generate the cross-compilation toolchain that we will then integrate to the Scratchbox build system. In order for this toolchain to work properly under Scratchbox, it has to be compiled in the Scratchbox environment.

Download our Buildroot snapshot from [http://www.free-electrons.com/labs/tools/.](http://www.free-electrons.com/labs/tools/) This lab was designed for buildroot-20080326.tar.bz2. After download, uncompress the Buildroot tarball inside your Scratchbox home directory /scratchbox/users/<user>/home/<user>/, and apply the data/thumb-interworking-support.patch patch to Buildroot.

Run the Buildroot configuration tool outside Scratchbox:

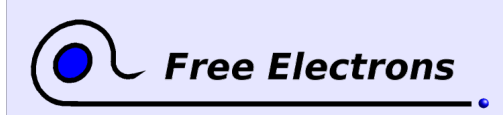

ARM Linux specifics Training lab book

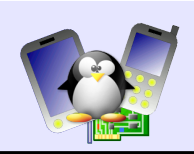

#### make menuconfig

Make the following configuration choices:

- Target architecture variant: arm720t
- Target ABI: EABI
- Toolchain and header file location: /scratchbox/compilers/ arm-linux-gcc4.2-uclibc0.9.29-interwork
- Number of jobs to run simultaneously: 2
- strip : sstrip
- Kernel headers: Latest Linux 2.6.23.x kernel headers
- Binutils version: binutils 2.18.50.0.1
- Install sstrip for the target system: yes
- **Use software floating point by default: yes**
- **Enable interworking support: yes**
- Generate Thumb binaries: yes
- Include target utils in cross toolchain: no
- Package selection for the target: unselect all
- Target filesystem options: unselect all
- **Kernel type: none**

Your instructor will give the URL of a local webserver that contains tarballs of various tools built by Buildroot. Download them, and put them in a directory named dl/ inside Buildroot. It will save the download time, which can be huge considering the size of the tarballs.

Change the owner of /scratchbox/compilers/ so that Buildroot can write to it:

```
sudo chown <user> /scratchbox/compilers
```
Before starting the compilation, we need to compile texinfo inside Scratchbox, because it is used by the toolchain compilation process. Get the texinfo tarball from the location given by your instructor, uncompress it inside Scratchbox, and then run the usual ./configure ; make ; make install.

Finally, compile the toolchain inside Scratchbox by running make.

### **Playing with the generated toolchain**

Outside Scratchbox, write a simple « Hello World » program as follows:

```
#include <stdio.h>
```

```
int main(void) {
      printf("Hello World\n");
      return 0;
}
```
Make sure the toolchain is available in your PATH:

```
export PATH=/scratchbox/compilers/arm-linux-gcc4.2-
uclibc0.9.29-interwork/usr/bin
```
Compile the program in Thumb mode for ARM, statically:

arm-linux-gcc -o test test.c -mthumb -static

The ncurses library, used by the configuration tool is unfortunately not available inside Scratchbox.

Texinfo is available as part of the scratchbox-devkit-doctools package, but unfortunately, the version available in this package is too old to compile a recent Binutils.

If something fails during the compilation and you want to start again from scratch, remove the build\_arm, project\_build\_arm and toolchain\_build\_arm directories.

4

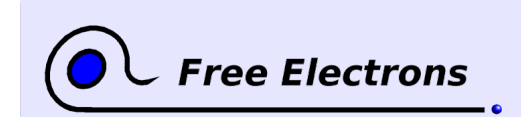

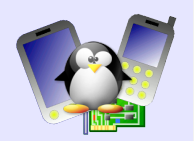

You can run this program with Qemu user emulation:

qemu-arm test

You can check that the program code is compiled in Thumb mode and the library code in ARM mode by looking at the disassembled version of the program:

arm-linux-objdump -d test

The code of the main() function is in Thumb mode, while the uClibc code is in ARM mode.

#### **Integrating the toolchain inside Scratchbox**

The goal of integrating the toolchain into Scratchbox is to allow the creation of a Scratchbox target that uses our toolchain to crosscompile libraries and applications.

The procedure is documented at

[http://www.scratchbox.org/wiki/ForeignToolchains.](http://www.scratchbox.org/wiki/ForeignToolchains) We reproduce the procedure below, with a few modifications to get it working properly in our configuration.

First, make sure your user has write permission on /scratchbox/device\_tools, preferably by changing its owner to your user.

Download the toolchain integration scripts for Scratchbox tarball sbtoolchain-extras.tar.gz from the location given by your instructor. Uncompress it inside Scratchbox, in your home directory.

Apply the data/sb-toolchain-extras-uclibc-fix.patch patch inside sb-toolchain-extras. The patch contains a small fix for the fakeroot tool to allow it to be compiled with an uClibc without large file support.

Download the tools needed by the toolchain integration scripts, available as a sb-toolchain-extras-downloads.tar.gz tarball at a location given by your instructor.

We then need to do some minor fixes to the toolchain generated by Buildroot. Everything must be done from the toolchain directory, /scratchbox/compilers/arm-linux-gcc4.2-uclibc0.9.29interwork/.

- $\bullet$  Create a symbolic link arm-linux-uclibcgnueabi/ to usr/arm-linux-uclibcgnueabi
- $\bullet$  Create a symbolic link include/ to usr/arm-linuxuclibcgnueabi/include/
- Inside bin/, create symbolic links using the following command: for i in  $\ldots$ /usr/bin/arm-linux-uclibcgnueabi-\*; do  $ln -s$  \$i ; done

Still from the toolchain directory, run the following command to create a configuration file for the toolchain:

```
\sim/sb-toolchain-extras/confhelper/create toolchain conf.py
> \sim/sb-toolchain-extras/meta/alien-tc/arm-linux-gcc4.2-
uclibc0.9.29-interwork.conf
```
Edit this file to modify the following variables:

Usually, these tools are fetched from a Darcs repository, using the darcs tool. We provide a tarball to speed up the download process.

These files are automatically downloaded by the compilation process. But to speed up the process, we provide a tarball with the needed files.

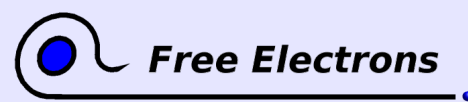

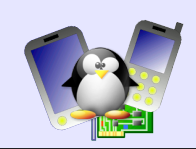

- COMPILER\_PACKAGE, that should be set to scratchboxtoolchain-arm-linux-gcc4.2-uclibc0.9.29-interwork. This will be the name of the tarball or Debian package containing the toolchain
- VENDOR, that should be empty
- BINUTILS FULLVER, which should be set to 2.18.50.0.1.20070908

Go back to the  $\sim$ /sb-toolchain-extras/ directory, and run the following commands to integrate the toolchain into Scratchbox:

```
make CONFIG=meta/alien-tc/arm-linux-gcc4.2-uclibc0.9.29-
interwork.conf -C meta/alien-tc all-sums
```

```
make CONFIG=meta/alien-tc/arm-linux-gcc4.2-uclibc0.9.29-
interwork.conf -C meta/alien-tc
```
After these steps, the new toolchain should be visible using the command:

```
sb-conf list --compilers
```
## **Configuring the target for Thumb compilation**

Create a new target with the new compiler:

```
sb-conf setup armthumb
 --compiler=arm-linux-gcc4.2-uclibc0.9.29-interwork
 --devkits=cputransp
  --cputransp=/scratchbox/devkits/cputransp/bin/qemu-arm-
0.8.2-sb2
```
Then, select this target:

sb-conf select armthumb

And install the necessary files:

```
sb-conf install armthumb --clibrary --etc
```
In your home directory, create an Hello World program, and compile it simply with gcc. It should run properly, and if you look at the binary with objdump  $-S$ , the main() function should be in Thumb mode.

### **Creating a Debian package containing the toolchain**

Optionally, you can create a Debian package containing the toolchain, if you want to distribute it to others. Simply run the following command from  $\sim$ /sb-toolchain-extras/:

```
make CONFIG=meta/alien-tc/arm-linux-gcc4.2-uclibc0.9.29-
interwork.conf deb
```
## **Compile the DirectFB demonstration**

Create the /scratchbox/users/<user>/targets/armthumb.environment file with the following contents: export CFLAGS=-mthumb

```
It will allow to automatically compile programs and libraries in
Thumb mode.
```
Then, take the instructions from the Scratchbox lab to recompile the

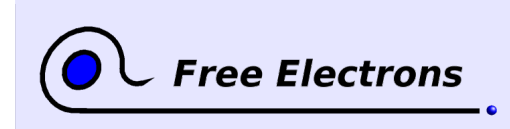

7

ARM Linux specifics Training lab book

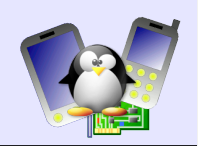

DirectFB demonstration inside this new Scratchbox target. Use the provided run qemu script to start Qemu, after configuring NFS to make it export the target root filesystem directly from the Scratchbox directory.